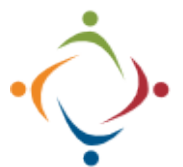

## **Delegating Mileage Approval Delegating to Others While Out of the Office**

With the latest version of AgilePoint it's possible to delegate your tasks to someone else while you are gone for an extended period. Use the following URL to open AgilePoint:<http://workflow.starkdd.org:13491/> **Delegating Tasks**  $\Box$  Inbox Open the *Delegations* tab. In Home  $\Box$  Work Center My Apps Delegations Open the *Work Center*. From: \* On the far right, click the *From* will *Create* button. Barath, Michael (MRDD\barathm) automatically be filled in with your To:  $*$ name. Choose a Create Whitlach, Brian (MRDD\WhitlachB) name from the *To* field. This person will be able to address your AgilePoint tasks while you are out of the office. **Start Date:** Add *Start* Do not miss this last step. 09/26/2022 甴 and *End* Active Toggle the button from dates if *Inactive* to *Active*. **End Date:** desired. 09/30/2022 甴  $^{\circ}$ Barath, Michael To view your The Delegation information Status Active, Created **BM** delegations, pull will appear. You can now edit Whitlach, Brian Active down the *Status* list. or delete the Delegation. **WR** Created Cance... **MONDAY** FRIDAY September 26 to September 30 Use the buttons to While the Delegation is Active, your designee will receive an *Edit* or *Remove* the Remove Edit

Please call the IT Department if you have any questions regarding the information presented here. The extension for the IT Help Desk is 7878.

email notification if a task is due.

Delegation.